①視聴案内メールにある視聴リンク(URL)をクリックした後、「Zoom Meetings を開く」 をクリック

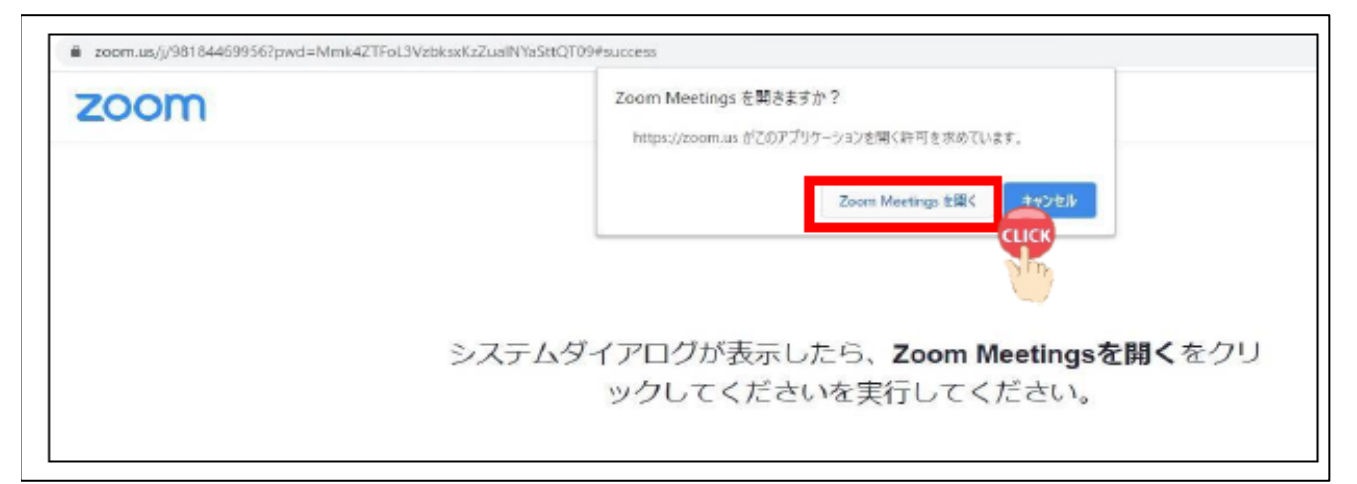

②ホスト(主催者)が承認の後、「コンピューターでオーディオに参加」をクリック。

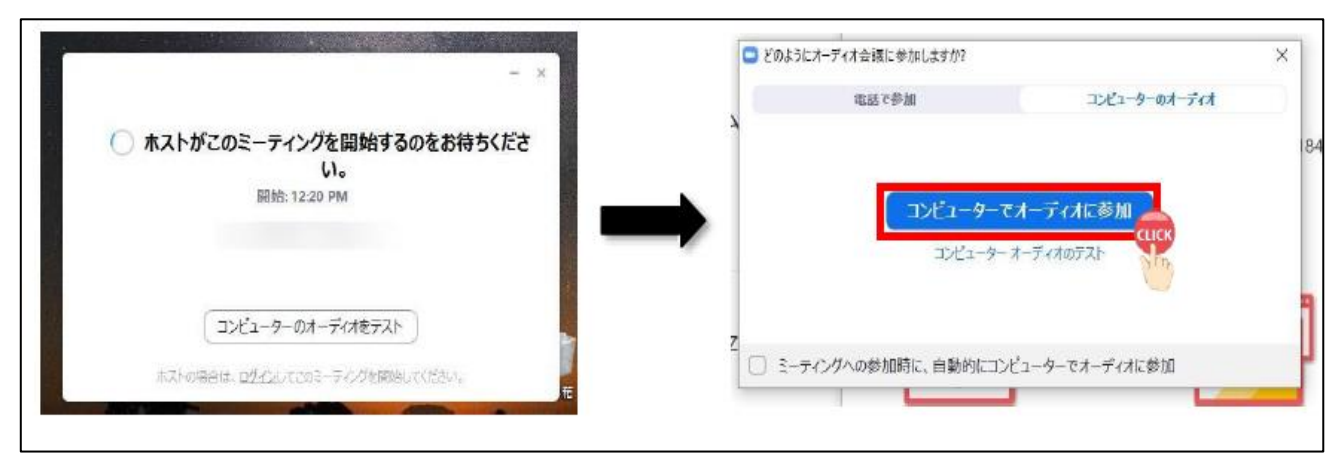

③Zoom ミーティングが開始されます。

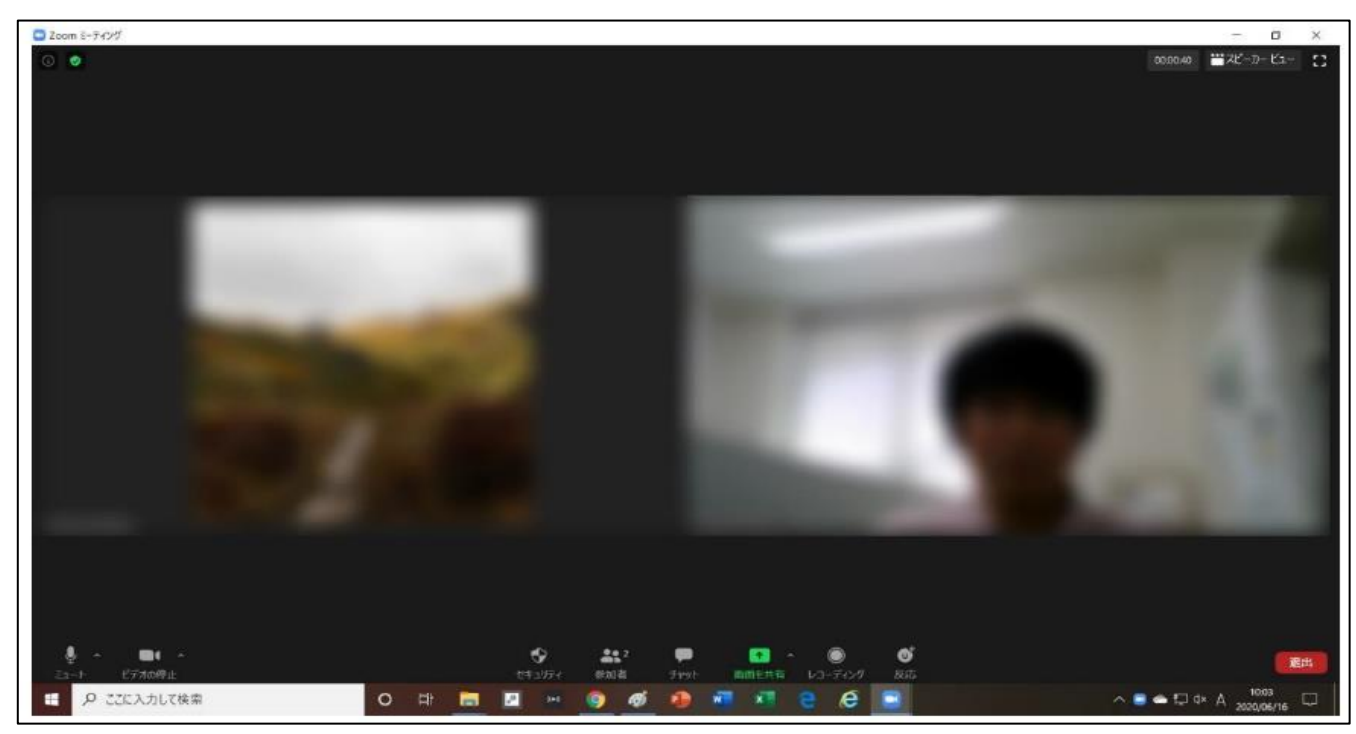